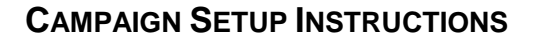

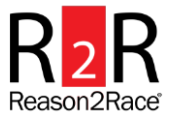

Congratulations on choosing a Reason2Race.

Follow these steps to set up a campaign to share your personal story about your event goal and your Reason2Race.

**Preparation:** Have a **4 Megabyte or smaller** picture ready to upload into your campaign.

1. At [reason2race.com,](www.reason2race.com) click the **SIGNUP** link on the top right to set up your account and campaign.

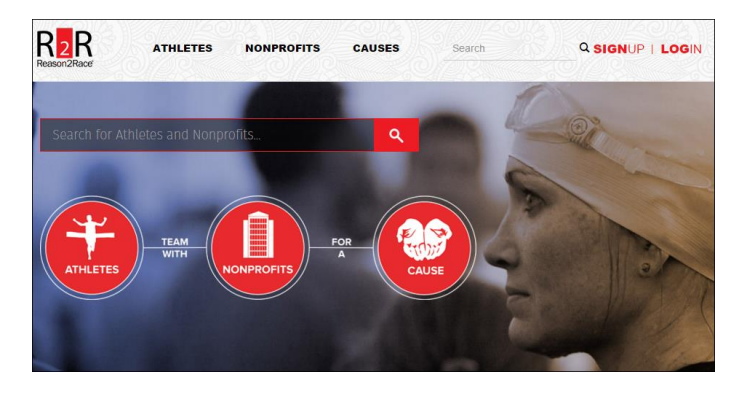

- 2. Register to create your account.
	- Complete all fields.
	- Save your **password** for future reference.
	- Click the **Create Account** button.
	- You will receive an email acknowledging your **account set up is complete**.
	- At the confirmation screen, click the green **Continue** button to proceed with your campaign setup.

NOTE: If your nonprofit is not listed, please email [info@reason2race.com](mailto:info@reason2race.com) or call 713-322-7122.

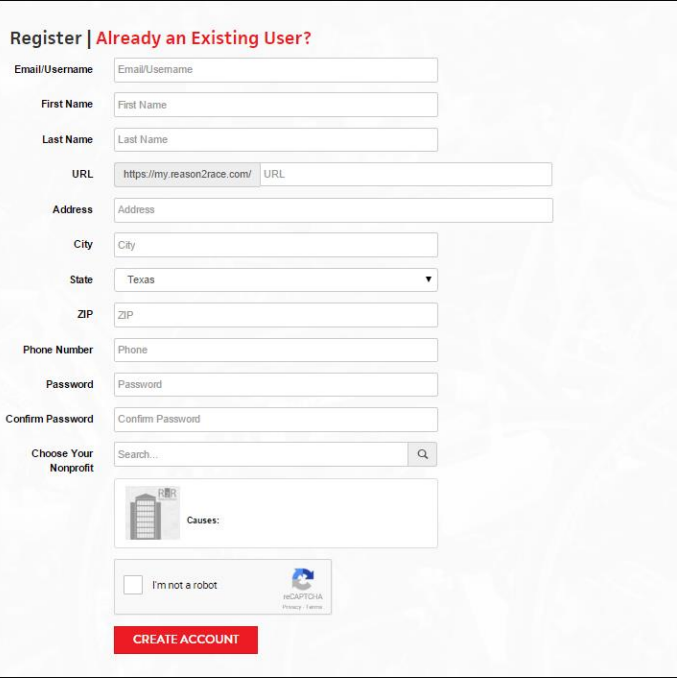

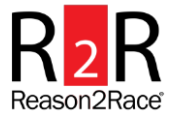

# **CAMPAIGN SETUP INSTRUCTIONS**

- 3. Join an event team.
	- Click **JOIN TEAM** from the selection on the right.
	- If your event is not listed, contact your **Nonprofit Administrator**. The email address is in the blue box on the right.

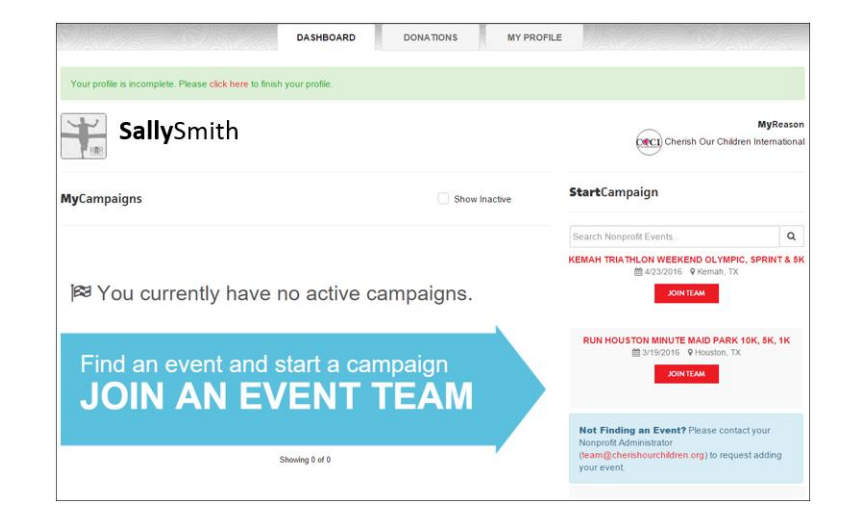

4. Complete the blank fields.

# GOAL

• Enter your fundraising goal (Use a whole number like 1000. No decimal point or \$ required.)

#### BANNER

- Click **Browse** to upload your campaign banner picture.
- Use a 4Meg or smaller picture.
- Select either a **landscape** or **portrait** display option.
- Click **Crop & Save**.

# DESCRIPTION

• Enter your personal story in the **Description** field. Share your event and your cause. See the example story provided for ideas on what to write.

#### **OPTIONAL**

- Enter a **Video URL** link.
- Customize your **Thank you message** to your donors.

### SAVE CHANGES

 Click **SAVE & VIEW CHANGES** to see your completed campaign.

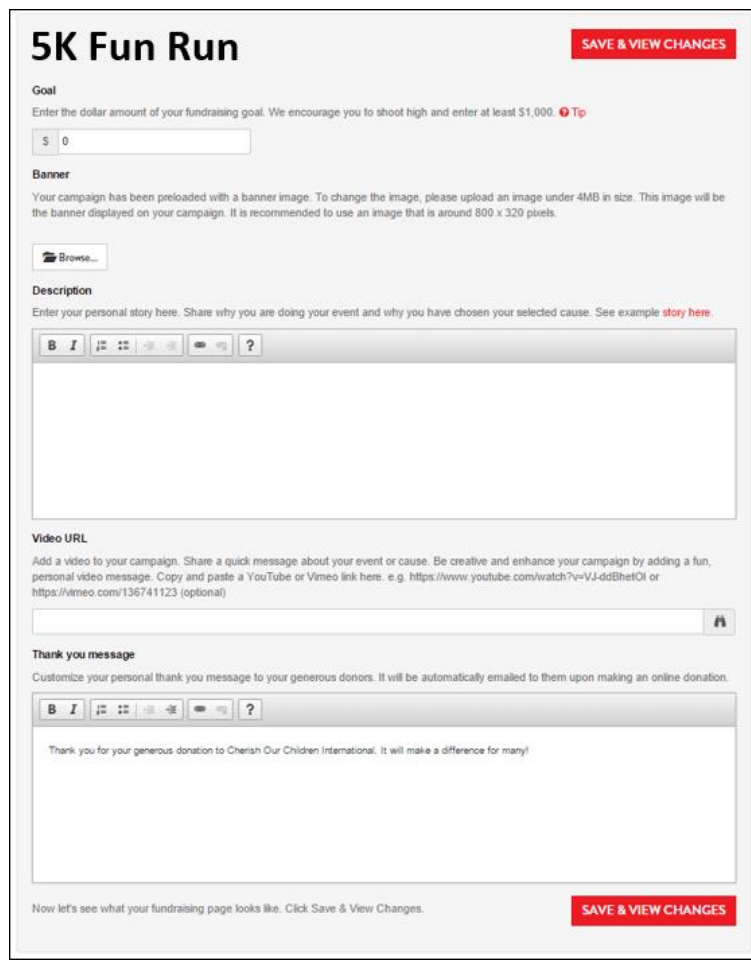

# **CAMPAIGN SETUP INSTRUCTIONS**

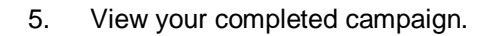

 Click the **EDIT** button or **LOGIN** link at the top right to edit your campaign if necessary.

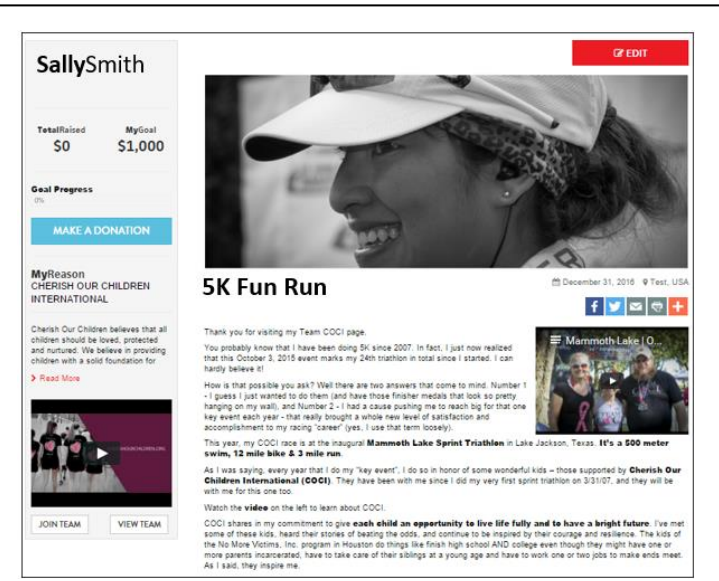

- 6. Edit your campaign.
	- Revise fields as necessary.
	- Click **SAVE & VIEW CHANGES.**

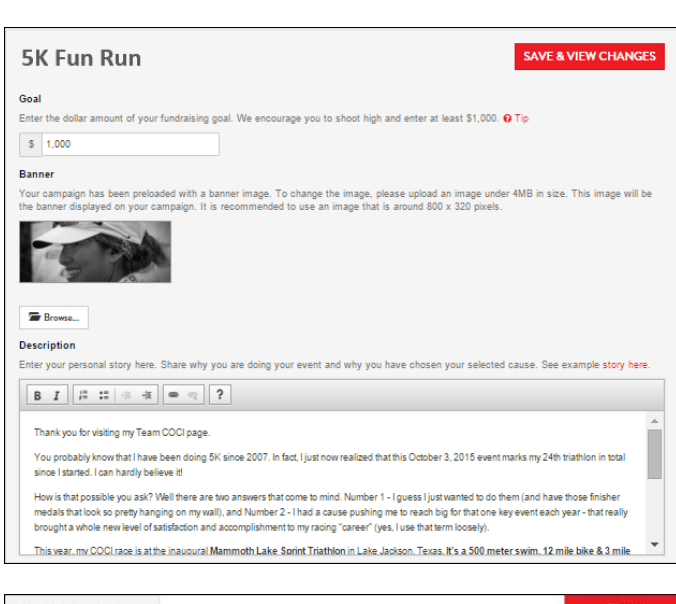

- 7. View your completed campaign.
	- **Email** your campaign link to share your event goal with family, friends and colleagues.
	- [Click here](http://info.reason2race.com/wp-content/uploads/2016/01/R2R-Doc-070-Sample-Emails.pdf) for sample emails.
	- **Facebook or Tweet** your campaign too.

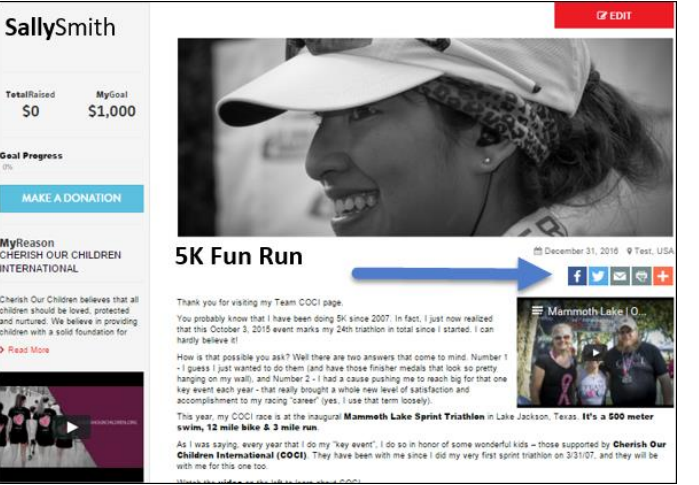

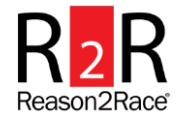